### Instructions on how to apply on online competition database

# **Table of Contents**

| (Hold Ctrl key on the keyboard and click on the links below). | Page No. |
|---------------------------------------------------------------|----------|
|                                                               |          |
| Registering for the Competition.                              | 2-6      |
|                                                               |          |
| Uploading your application form                               | 7-8      |
|                                                               |          |
| Status Updates in the Workspace                               | 9        |
|                                                               |          |
| Submitting a Query to Human                                   | 10       |
| Resources Division                                            |          |
|                                                               |          |

**<u>Please Note: The screenshots in this instruction book are for the</u>** <u>purposes of illustration only.</u>

### **Registering for the Competition**

To take part in the competition, you must first log on to the jobs website (http://jobs.justice.ie). You will be presented with two options. The External Competitions link is for competitions open to members of the general public. The Internal Competitions link is for competitions open to staff of the Department only.

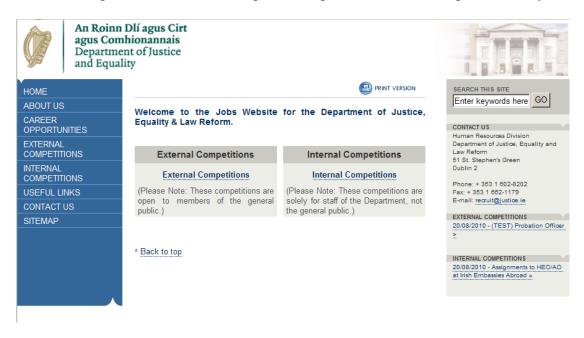

Click on the link for Internal Competitions. You will then see a list of Department competitions currently being held and using the online database. The title of the competition will indicate the grade of the post in question. Select the competition you wish to apply for.

## **Registering for the Competition (cont.)**

Before you can register your details, you must first enter the competition password in the field on the bottom left of the screen. This password (case-sensitive) will be provided in the Office Notice for the competition. When you register your personal details, and choose your unique username and password, you will not have to enter the competition password again. You can login directly by entering these details in the 'Registered Users' field on the right of the screen.

| DME          |
|--------------|
|              |
| BOUT US      |
| REER         |
|              |
| PPORTUNITIES |
| TERNAL       |
|              |
| DMPETITIONS  |
|              |
| TERNAL       |

DMPETITIONS SEFUL LINKS DNTACT US

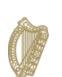

An Roinn Dlí agus Cirt agus Comhionannais Department of Justice and Equality

| Name: Assistant Principal Probation Officer   |                                    |
|-----------------------------------------------|------------------------------------|
| Authority: Department of Justice and Equality |                                    |
| Website:                                      | Department of Justice and Equality |
| Start Date:                                   | 20/08/2014 at 09:00                |
| Closing Date:                                 | 16/09/2014 at 17:00                |

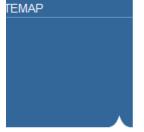

### How to access the Internal Competition

#### New Users

New Users must enter the password for the Competition, in the New Users section below.

### Registered Users

Registered Users may login to the Internal Competition, by using the Registered Users section below.

| Username:                      |
|--------------------------------|
| Password:                      |
| Forgotten User Name / Password |
|                                |

## **<u>Registering for the Competition (cont.)</u>**

When you enter the competition password correctly, you will see a screen similar to the following (scroll to bottom of page). You will see a copy of the Office Notice and the application form for the competition. The link to register will now be visible. Click on the 'Register' button.

|               | -                                  |
|---------------|------------------------------------|
| Authority:    | Department of Justice and Equality |
| Website:      | Department of Justice and Equality |
| Start Date:   | 20/08/2014 at 09:00                |
| Closing Date: | 16/09/2014 at 17:00                |

Details

### **Assistant Principal Probation Officer**

Assignment to Assistant Principal Probation Officer

| Office Notice     | Application Form     |
|-------------------|----------------------|
| Office Notice.doc | Application Form.doc |

### How to Register / Login

Select "Register" below to register for the competition. Once registered you can use your username and password to login at any stage to the competition database and submit your application, create queries, track your application status etc...

| Register                    | Login                          |
|-----------------------------|--------------------------------|
|                             | Username:                      |
| Register                    |                                |
|                             | Password:                      |
| Opened: 20/08/2014 09:00:00 |                                |
| Closes: 16/09/2014 17:00:00 | Log in                         |
| Now: 20/08/2014 13:36:46    | Forgotten User Name / Password |
|                             |                                |

### **Registering for the Competition (cont.)**

Enter your details on the registration form. Please take note of your username and password as you will need it to log in during the course of the competition. The password must be 8 characters made up of both letters and at least 1 number. Please ensure that you enter your contact details in the manner indicated. e.g. The mobile number is broken into 3 fields: 00353 87 1234567. Please ensure that these details are entered correctly.

| HOME                         |                                                |                 |                |                                                       |   | SEARCH THIS SITE                                                  |
|------------------------------|------------------------------------------------|-----------------|----------------|-------------------------------------------------------|---|-------------------------------------------------------------------|
| ABOUT US                     | Composition Doni                               |                 |                |                                                       |   | Enter keywords here GO                                            |
| CAREER                       | Competition Regi                               | stration        |                |                                                       |   | CONTACT US                                                        |
| OPPORTUNITIES                | Step 1. Login Detai                            |                 |                |                                                       |   | Human Resources Division                                          |
| EXTERNAL<br>COMPETITIONS     |                                                |                 |                | ease of use, we recommend<br>for added security, your |   | Department of Justice, Equality and<br>Law Reform                 |
| INTERNAL                     | password must conta<br>length.                 | in both letters | and numbers a  | and be at least 8 characters in                       | 1 | 51 St. Stephen's Green<br>Dublin 2                                |
| COMPETITIONS<br>USEFUL LINKS | La sia Dataila                                 |                 |                |                                                       |   | Phone: + 353 1 602-8202<br>Fax: + 353 1 662-1179                  |
| CONTACT US                   | Login Details<br>User Name:                    |                 |                |                                                       |   | E-mail: recruit@justice.ie                                        |
| SITEMAP                      |                                                |                 |                |                                                       |   | EXTERNAL COMPETITIONS                                             |
| SITLIMAF                     | Enter Password:                                |                 |                |                                                       |   | 20/08/2010 - (TEST) Probation Officer                             |
|                              | Re-enter Password                              | l:              |                |                                                       |   |                                                                   |
|                              |                                                |                 |                |                                                       |   | INTERNAL COMPETITIONS                                             |
|                              | Step 2. Personal De                            |                 |                |                                                       |   | 20/08/2010 - Assignments to HEO/AO<br>at Irish Embassies Abroad » |
|                              | Please enter your Pe<br>Contact Preference for |                 |                | ls, Contact Details and                               |   |                                                                   |
|                              |                                                | . our compet    | aon rucita.    |                                                       |   |                                                                   |
|                              | Personal Details                               |                 |                |                                                       |   |                                                                   |
|                              | Title:                                         | < Select        | Title>         | •                                                     |   |                                                                   |
|                              | First Name:                                    |                 |                |                                                       |   |                                                                   |
|                              | Last Name:                                     |                 |                |                                                       |   |                                                                   |
|                              | -Work Address Detail                           | c               |                |                                                       |   |                                                                   |
|                              |                                                | _               | used for corre | spondence purposes only.                              | ) |                                                                   |
|                              | Address Line 1:                                |                 |                |                                                       |   |                                                                   |
|                              |                                                |                 |                |                                                       |   |                                                                   |
|                              | Address Line 2:                                |                 |                |                                                       |   |                                                                   |
|                              | City/Town:                                     |                 |                |                                                       |   |                                                                   |
|                              | Zip/Postal Code:                               |                 |                |                                                       |   |                                                                   |
| L                            |                                                |                 |                |                                                       |   |                                                                   |
| [                            | -Contact Details                               |                 |                |                                                       |   |                                                                   |
|                              | (NOTE: Please include<br>Numbers.)             | the Internat    | ional Dial Coo | le with each of the Phone                             |   |                                                                   |
|                              | (NOTE: You must ente                           | r a nhone ar    | nd/or email ad | dress)                                                |   |                                                                   |
|                              | (None: Fourmast and                            | Intl Code       |                | Work Phone Number                                     |   |                                                                   |
|                              | Work Phone:                                    |                 |                |                                                       |   |                                                                   |
|                              | Example:                                       | 00353           | 1              | 6021234                                               |   |                                                                   |
|                              |                                                | Intl Code       | Area Code      | Home Phone Number                                     |   |                                                                   |
|                              | Home Phone:                                    |                 |                |                                                       |   |                                                                   |
|                              | Example:                                       | 00353           | 1              | 6021234                                               |   |                                                                   |
|                              |                                                | Intl Code       | Area Code      | Mobile Phone Number                                   |   |                                                                   |
|                              | Mobile Phone:                                  |                 |                |                                                       |   |                                                                   |
|                              | Example:                                       | 00353           | 85             | 1234567                                               |   |                                                                   |
|                              | Email Address:                                 |                 |                |                                                       |   |                                                                   |
|                              | Confirm Email<br>Address:                      |                 |                |                                                       |   |                                                                   |
| L                            |                                                |                 |                |                                                       |   |                                                                   |
| [                            | - <u>Competition Alerts</u> -                  |                 | 0.1.10.1       |                                                       |   |                                                                   |
|                              | (NOTE: You must prov<br>Preference you select. |                 | g Contact Det  | ail, for which ever Contact                           |   |                                                                   |
|                              | Contact Preference:                            | < Select (      | Contact Prefer | ence>                                                 | • |                                                                   |
| L                            |                                                |                 |                |                                                       |   |                                                                   |

## **Registering for the Competition (cont.)**

When you enter all information correctly on the registration form, you will see the following screen telling you that you have entered all your information correctly. It will show your Unique Application ID (the one given below is an example). Click on 'View My Application' at the bottom of the screen to continue.

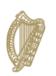

An Roinn Dlí agus Cirt agus Comhionannais Department of Justice and Equality

| ME                   | PRINT VERSION                                                                                             |
|----------------------|----------------------------------------------------------------------------------------------------|
| OUT US               | Competition Registration                                                                                  |
| REER<br>PORTUNITIES  | Registration Successful                                                                                   |
| TERNAL<br>MPETITIONS | You have successfully registered for the Competition.                                                     |
| ERNAL<br>MPETITIONS  | Your Application ID                                                                                       |
| EFUL LINKS           | The following Application ID is unique to your Application and should be used                             |
| NTACT US             | when contacting the Department in relation to your Application.                                           |
| EMAP                 | APP-DOJL-9N6FQ3                                                                                           |
|                      | (NOTE: Please make a note of the your Application ID. We advise you to print out this confirmation page.) |
|                      | Continue                                                                                                  |
|                      | Please click on the following link to continue to with your application.                                  |

View My Application

### **Uploading your application form**

You will need to prepare your application form on your own computer. When you are finished preparing this document, you should click on the 'Browse' button and select the file from the location you have saved it.

When the filename is displayed, click the 'Upload' button. <u>Once you upload this</u> <u>document you will not be able to edit it further.</u> You will be able to see the file that you uploaded from your Workspace (see sample screenshot on next page).

| Step 2. Upload Application Form                                                                     |                                                   |  |  |  |  |
|----------------------------------------------------------------------------------------------------|---------------------------------------------------|--|--|--|--|
| Details                                                                                             | Upload Controls                                   |  |  |  |  |
| To upload your Application                                                                          |                                                   |  |  |  |  |
| Form, please use the File                                                                           | Browse                                            |  |  |  |  |
| Upload Controls, located on the right.                                                              | (NOTE: You must upload your                       |  |  |  |  |
| (NOTE: Once you have uploaded<br>the Application Form, you will not<br>be able to edit it further.) | Application Form, before<br>16/09/2014 17:00:00.) |  |  |  |  |

# **Uploading your application form (cont.)**

### <u>Step 8</u>

When you upload this document, your workspace will display a message telling you that the document has been successfully uploaded. You can view your uploaded document by clicking on the blue link below the message box.

|                    |                                                                                          |                                                                                                    | PRINT VERSION                                                                                                    | SEARCH THIS SITE                                                                                                    |
|--------------------|------------------------------------------------------------------------------------------|----------------------------------------------------------------------------------------------------|----------------------------------------------------------------------------------------------------|----------------------------------------------------------------------------------------------------|
| Applicati          | on Details                                                                               |                                                                                                    |                                                                                                    | Enter keywords here GO                                                                                                    |
| Applicati          | on Details                                                                               |                                                                                                    | Log Out                                                                                                    | CONTACT US<br>Human Resources Division                                                                                                    |
| Compe              | tition                                                                                   |                                                                                                    |                                                                                                    | Department of Justice, Equality an<br>Law Reform                                                                                                    |
| Assistar           | nt Principal Probati                                                                     | on Officer                                                                                                    |                                                                                                    | 51 St. Stephen's Green<br>Dublin 2                                                                                                    |
| Title              | First Name                                                                               |                                                                                                    | Last Name                                                                                                    | Phone: + 353 1 602-8202<br>Fax: + 353 1 662-1179                                                                                                    |
| Mr                 | Joe                                                                                      |                                                                                                    | Bloggs                                                                                                    | E-mail: recruit@justice.ie                                                                                                    |
|                    |                                                                                          |                                                                                                    |                                                                                                    | EXTERNAL COMPETITIONS<br>21/11/2050 - Test External                                                                                                    |
| Application ID Sta |                                                                                          | Status                                                                                                    | 3                                                                                                    | Competition »                                                                                                    |
| APP-DC             | -DOJL-9N6F6Z Application Submitted                                                       |                                                                                                    | ation Submitted                                                                                                    | 21/11/2013 - Locum Probation Of                                                                                                    |
| Lastest            | Update on your /                                                                         | Application                                                                                                    |                                                                                                    | 3                                                                                                    |
|                    |                                                                                          |                                                                                                    | )N *****                                                                                                    | INTERNAL COMPETITIONS<br>01/10/2014 - Assistant Principal<br>Probation Officer »                                                                                                    |
| Your Ap            | Your Application has now been submitted.                                                 |                                                                                                    |                                                                                                    | 01/10/2014 - Senior Probation Of                                                                                                    |
| You will           | be contacted in du                                                                       | e course.                                                                                                    |                                                                                                    | 18/12/2013 - EO Brussels »                                                                                                    |
| Applica            | tion Form: View                                                                          | v My Submitt                                                                                                    | ed Application Form                                                                                                    |                                                                                                    |
|                    | Comper<br>Assistar<br>Title<br>Mr<br>Applica<br>APP-DC<br>Lastest<br>Your Ap<br>You will | Title       First Name         Mr       Joe         Application ID         APP-DOJL-9N6F6Z         Lastest Update on your         *******         Your Application has now I         You will be contacted in du | Competition         Assistant Principal Probation Officer         Title       First Name         Mr       Joe         Application ID       Status         APP-DOJL-9N6F6Z       Application         Lastest Update on your Application       ****** ATTENTIC         Your Application has now been submitt       You will be contacted in due course. | Application Details         Competition         Assistant Principal Probation Officer <u>Title       First Name         Mr       Joe         Bloggs         <u>Application ID</u>       Status         APP-DOJL-9N6F6Z       Application Submitted         Lastest Update on your Application         ****** ATTENTION ******         Your Application has now been submitted.         You will be contacted in due course.   </u> |

## **Status Updates in the Workspace**

As the competition progresses, you will notice the message that appears in your Workspace will change accordingly. This will keep you informed of your progress throughout the competition up to and including the communication confirming whether or not you have been successful.

### **Example:**

When you have successfully uploaded your application form a message similar to the one below will be displayed in your Workspace.

|          |                      |              |                 | Log Out |
|----------|----------------------|--------------|-----------------|---------|
| Compe    | tition               |              |                 |         |
| Assistar | nt Principal Probati | on Officer   |                 |         |
| Title    | First Name           |              | Last Name       |         |
| Mr       | Joe                  |              | Bloggs          |         |
| Applica  | tion ID              | Status       |                 |         |
|          | DJL-9N6F6Z           |              | ation Submitted |         |
| Lastest  | Update on your /     | Application  | DN *****        |         |
| Your Ap  | plication has now b  | been submitt | ed.             |         |
| You will | be contacted in du   | e course.    |                 |         |
|          |                      |              |                 |         |

Application Form: View My Submitted Application Form

## **Submitting a Query to HR Division**

Queries can be emailed to <u>competitions@justice.ie</u>.

Human Resources Division